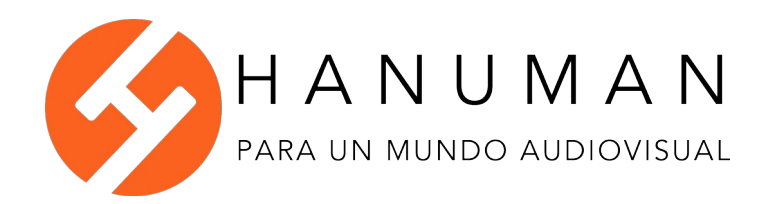

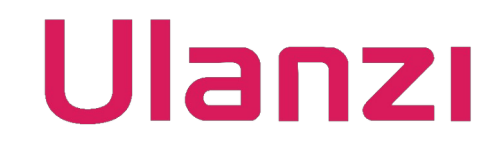

## **Ulanzi PT-15 y Ulanzi PT-16 Teleprompter: Aplicación y uso del control remoto**

Muchas gracias por comprar en Hanuman Chile. Somos representantes en Chile de Ulanzi y en caso de cualquier consulta puede contactarse con nosotros a [serviciocliente@hanuman.cl](mailto:serviciocliente@hanuman.cl)

El telepromter PT-15 y PT-16 de Ulanzi incluyen un control remoto para poder controlar el smartphone que servirá para mostrar el texto.

Lo primero que debe hacer es descargar la aplicación de teleprompter. Existen muchas en las tiendas de aplicaciones y cualquiera debería servir, sin embargo nosotros recomendamos la aplicación gratuita Bestview, que puede descargar desde:

Para Android: <https://play.google.com/store/apps/details?id=com.rm.teleprompter>

Para iOS (iPhone): <https://apps.apple.com/us/app/bestview/id1488285226>

Luego de instalar la aplicación debe encender el control remoto, presionando 3 segundos el botón de encendido (ver diagrama). Debe verificar que el dispositivo tenga baterías instaladas.

Importante: Dependiendo del modelo, el equipo puede venir con baterías incluidas, pero estas están envueltas en plástico. Debe sacarles el plástico para que funcionen.

Luego debe e ir a las opciones de Bluetooth de su smartphone. El control remoto debería aparecer como "MOCUTE-052\_S23-AUTO" o un nombre similar, debe presionar "vincular" (las opciones pueden variar dependiendo de la marca/modelo/sistema operativo de su smartphone, en caso de dudas consulte el manual de su smartphone).

Una vez vinculado el control remoto y el smartphone, podrá controlar la aplicación de teleprompter con el control. Puede ver el modo de uso en el diagrama adjunto. Importante: El control debe estar en el modo "Game/Key" (que se selecciona desde el interruptor game, de lo contrario no funcionará correctamente)

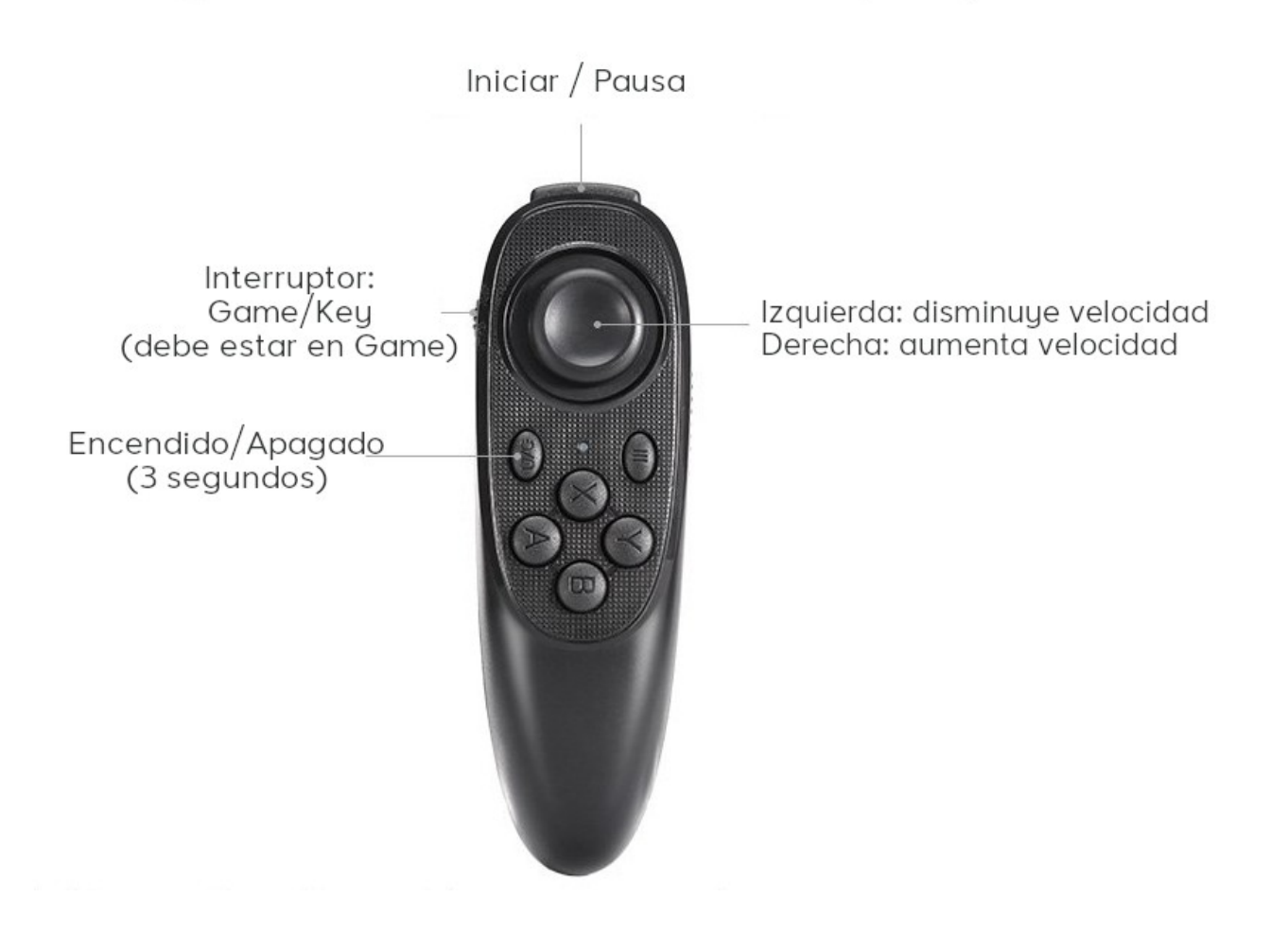

 $\overline{\phantom{a}}$